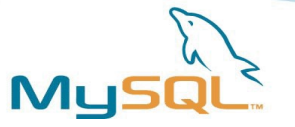

# Setting up a LAMP Server

Morgan Tocker, Support Engineer MySQL AB, Brisbane, Australia, morgan@mysql.com

January 24 Dunedin, NZ

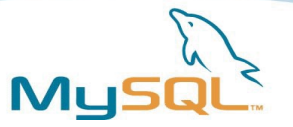

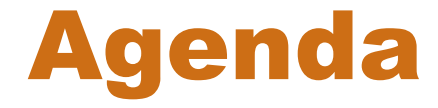

- Install Debian
- Install MySQL 5
- Install PHP
- Testing
- Install E-Accelerator
- General Optimisation overview
- Backing up your data
- Restoring backups
- Q&A

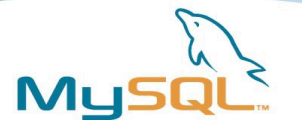

#### Install Debian

- I prefer a light / base install approach -- for what ever reason;
	- Security
	- I know what's installed it's easier to rebuild.

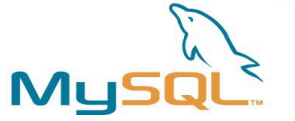

# Current Versions of MySQL

- MySQL 5.0.18 GA
	- Stable since Oct 05
	- Brings triggers, stored procedures, pluggable storage engines, views, information schema, XA, greedy optimizer magic!

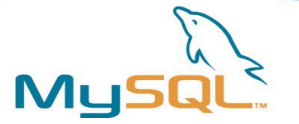

# Current Versions (cont..)

• MySQL 4.1.16 GA

– Subselects, multiple character sets, prepared statements

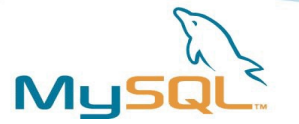

# Current Versions (cont..)

- MySQL 4.0.x, 3.23.x previous releases.
	- You possibly don't want these.

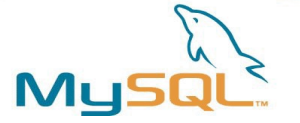

# Current Versions (cont..)

- MySQL 5.1.6 Alpha
	- Reaching feature freeze about now
	- Partitioning, more storage engine magic, multi-master replication\*, xml (xpath), time scheduling.

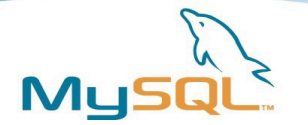

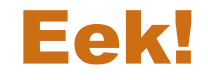

- **MySQL 4 to 4.1:**
	- **Timestamps**
	- **password**
	- **character sets**
- **MySQL 4.1 to 5.0:**
	- **White space in function names**
	- **trailing space in varchars**
	- **sql 'modes'**

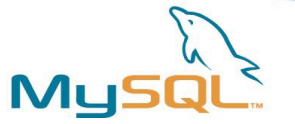

#### Where to get

- Debian's packages
	- they are a bit behind
- Community Edition binaries from mysql.com
	- Layout breaks the Debian file system guidelines (/usr/local/\* is not meant to have files), but I like it!
- Compile your own
	- not recommend for greatest stability
- MySQL Network's certified binaries
	- The team I work for.

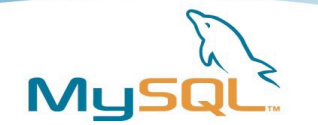

#### Install PHP

- I like PHP5. <insert bias> That's what you want.
- PHP5 contains new OO goodness.
- PHP5.1 is fast.
- some things broke were fixed which possibly slowed adoption.

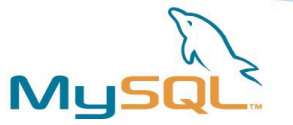

## Where to get PHP

- Debian package
- dotdeb.org && dexter repositories
	- http://www.dotdeb.org/
	- <http://people.debian.org/~dexter/dists/php5/>
- Compile your own.

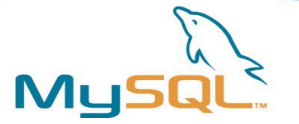

#### Testing PHPMyAdmin

morgo@morguntu:~\$ ab -n 100 localhost/phpmyadmin This is ApacheBench, Version 2.0.41-dev <\$Revision: 1.141 \$> apache-2.0 Copyright (c) 1996 Adam Twiss, Zeus Technology Ltd, http://www.zeustech.net/ Copyright (c) 1998-2002 The Apache Software Foundation, http://www.apache.org/

Benchmarking localhost (be patient).....done

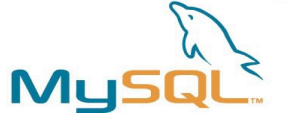

[..] Document Path: /phpmyadmin/ Document Length: 1778 bytes Concurrency Level: 1 Time taken for tests: 8.468725 seconds Complete requests: 100 Failed requests: 78 (Connect: 0, Length: 78, Exceptions: 0) Write errors: Total transferred: 240040 bytes HTML transferred: 177540 bytes Requests per second: 11.81 [#/sec] (mean) Time per request: 84.687 [ms] (mean) Time per request: 84.687 [ms] (mean, across all concurrent requests) Transfer rate: 27.63 [Kbytes/sec] received

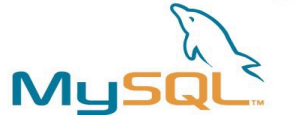

Connection Times (ms) min mean[+/-sd] median max Connect: 0 0 0.0 0 0 Processing: 63 84 39.3 65 205 Waiting: 29 80 38.8 65 171 Total: 63 84 39.3 65 205

Percentage of the requests served within a certain time (ms)

50% 65 66% 65 75% 66 80% 150 90% 158 95% 165 98% 172

- 99% 205
- 100% 205 (longest request)

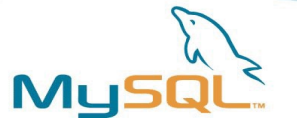

# Installing E-Accelerator

- An opcode cache
	- Similar to APC/Zend Performance Suite/Turk MMCache
- PHP is interpreted
	- Before it is run, it is parsed into opcodes
	- E-accelerator caches that in memory, cutting out a step.
- Performance varies
	- If network I/O, database are your bottleneck, then tough.
	- I've seen x5 improvement

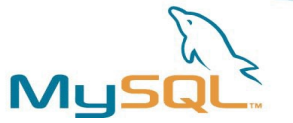

#### Re-benchmarking

Concurrency Level: 1 Time taken for tests: 3.837926 seconds Complete requests: 100 Failed requests: 70 (Connect: 0, Length: 70, Exceptions: 0) Write errors: Total transferred: 240052 bytes HTML transferred: 177552 bytes Requests per second: 26.06 [#/sec] (mean) Time per request: 38.379 [ms] (mean) Time per request: 38.379 [ms] (mean, across all concurrent requests) Transfer rate: 60.97 [Kbytes/sec] received

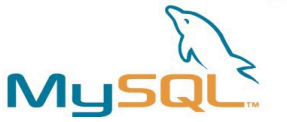

# General Optimisations I'm familiar with

- Slow query log
- Query cache
- Thread cache
- Improve index performance
	- EXPLAIN
- Change schema
	- PROCEDURE ANALYZE();
- my-huge.cnf etc.

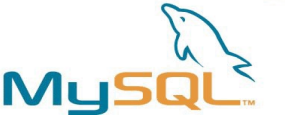

# Backing up your MySQL Data

- Three methods I'd like to discuss;
- 1. Backing up the datadir
	- Inexpensive if the server is shutdown (just copy raw files)
	- Hard to do a partial / PITR recovery.
- 2. Exporting an SQL dump of the data
	- Can be done as a single transaction, many options.
	- Can be backwards compatible to earlier versions, or compatible with other DBMS (4.1 added compatibility options)
- 3. setting up a quick replication system
	- backing up off the slave
	- no huge I/O overhead of backup on master
	- 'hot spare' in event of failure.

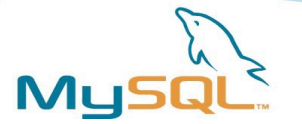

# Backing up the datadir

• cp /usr/local/mysql/data/\* [somewhere]

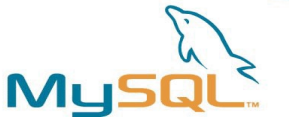

# Exporting the SQL Dump of the data

• mysqldump -u ted –password=bonza –all-databases > sqldump.sql

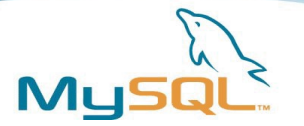

#### Off a slave

- *on the master:*
- mysqldump -u ted –password=bonzafifty2 --masterdata=1 –all-databases > sqldump.sql
- mysql > GRANT REPLICATION SLAVE on \*.\* TO 'repl'@'%.mydomain.com' IDENTIFIED by 'ihaveaweakpassword';

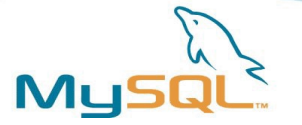

# Off a slave (cont..)

- *on the slave:*
- mysql > CHANGE MASTER TO MASTER\_HOST='master' , MASTER\_PASSWORD='yep';
- shell > mysql < sqldump.sql
- mysql> start slave;
- mysql > show slave status;

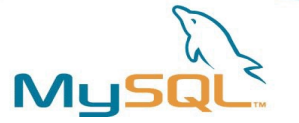

## Restoring from a Backup

- PITR (Point in time recovery)
	- mysqlbinlog --start-position=x –stop-position=x *binlogname* > sqldump.sql
	- mysqlbinlog –start-datetime=yyyy-mm-dd –stop-datetime=yyyymm-dd *binlogname* > sqldump.sql
- Recovering a single database that someone bollocks'ed
	- mysql -o mysql < sqldump.sql
- Recovering from datadir backup.
	- replace the files.

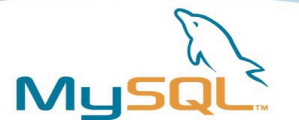

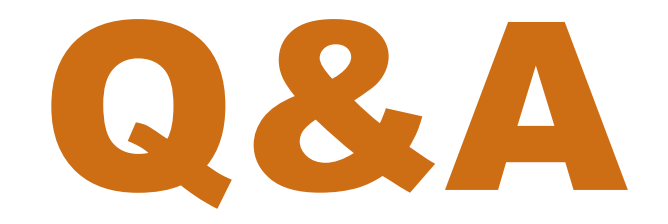